### **4G LTEカメラの基本設定方法**

**年7月**

### **目次**

**1.カメラの準備 2.SIMカードの設定 3.P2P機能を有効にする 4.遠隔アプリ/ソフトウェアでアクセスする**

## **1.カメラの準備**

**①カメラ本体に付属のアンテナ を装着します。**

- **②カメラを電源につなぎます。**
- **③PCとLANケーブルを使って 有線接続します。**
- **④4Gカメラ背面のフタを取り 外して、Micro SIMカードを 挿入します。**

**(設定の順番は問いません。)**

**※機種によって構造や表示が異なります。**

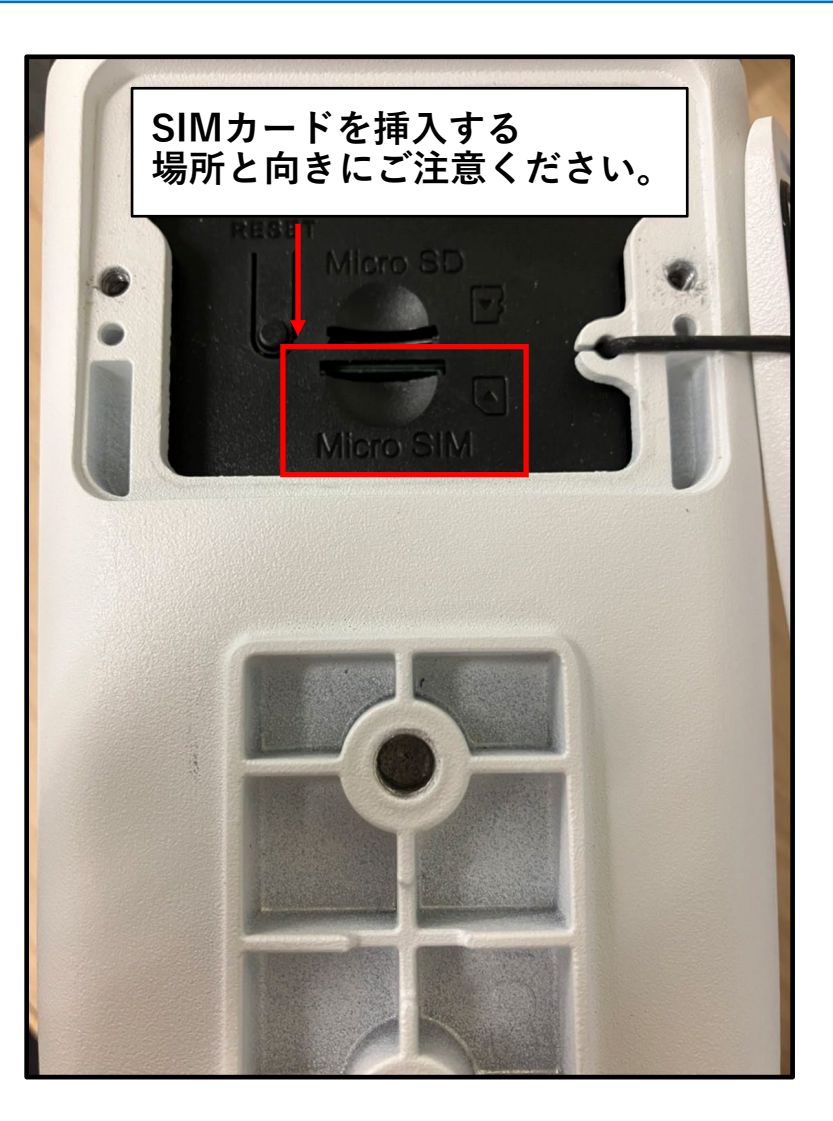

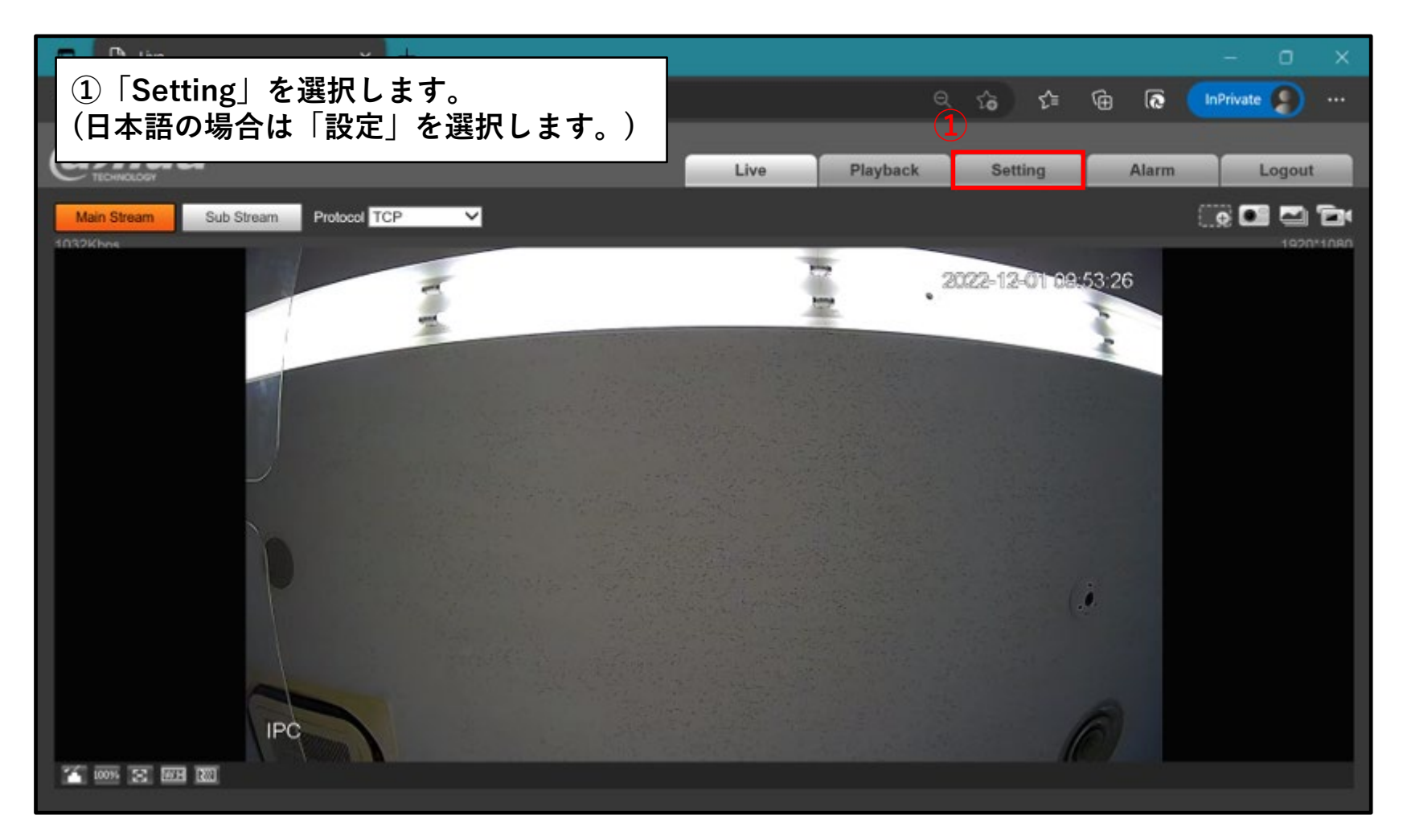

#### **②「ネットワーク」>「4G(モバイルネットワーク)」を選択します。**

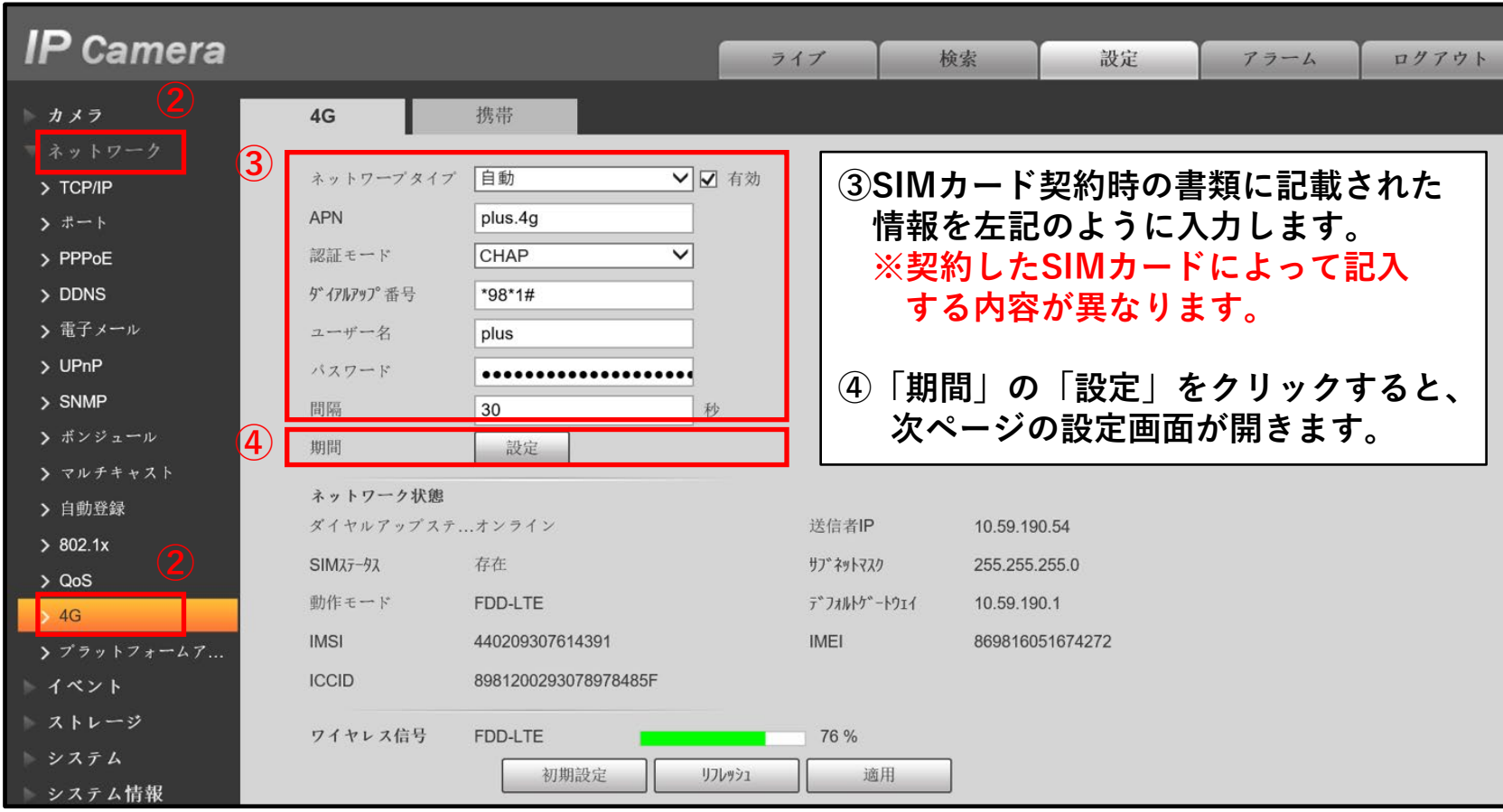

- **⑤ 設定したい曜日に**☑**を付けます。 毎日通信する場合は、「全て」に**☑**を付けます。 ⑥ 通信する時間帯を設定し、**☑**をオンにします。**
- **⑦「適用」をクリックして設定を保存します。**

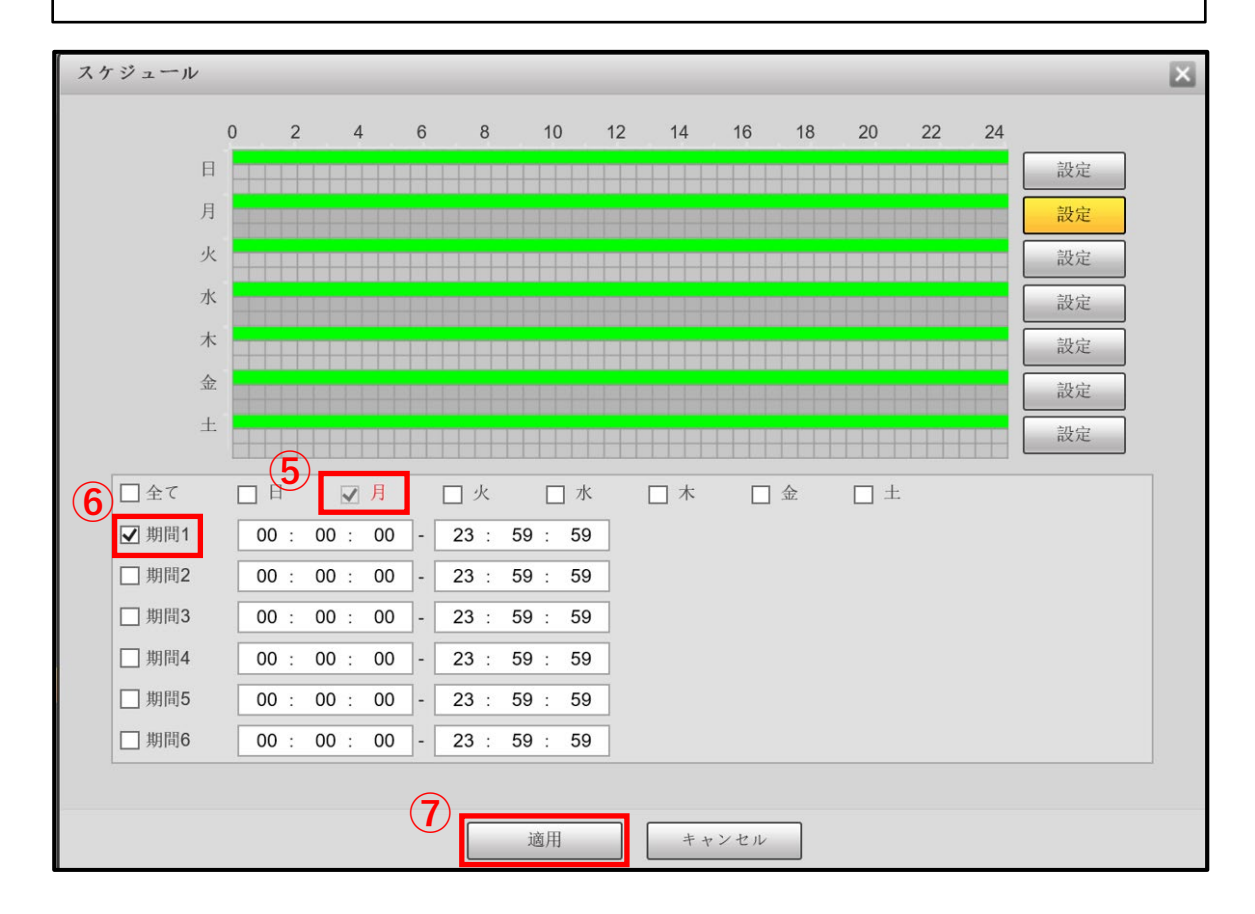

**⑧「ダイヤルアップステータス」が「オンライン」になっていれば通信の設定は完了です。 ⑨「適用」を選択して設定を保存します。**

**IP** Camera ライブ 検索 設定 アラーム ログアウト ■ カメラ  $4G$ 携带 ネットワープタイプ 自動 √ √ 有効 > TCP/IP **APN** plus.4g > ポート  $\overline{\mathsf{v}}$ 認証モード CHAP > PPPoE > DDNS ダイアルアップ 番号 \*98\*1# > 電子メール ユーザー名 plus  $>UPnP$ パスワード ................. > SNMP 間隔 30 秒 > ボンジュール 期間 設定 > マルチキャスト **⑧** ネットワーク状態 > 自動登録 ダイヤルアップステ...オンライン 送信者IP 10.59.190.54  $> 802.1x$ 存在 サプネットマスク  $SIMZ\bar{z}-7Z$ 255.255.255.0  $> Q<sub>0</sub>S$ デ"フォルトケ"ートウェイ 動作モード FDD-LTE 10.59.190.1  $\rightarrow$  4G **IMSI** 440209307614391 **IMEI** 869816051674272 > プラットフォームア... **ICCID** 8981200293078978485F イベント - ストレージ ワイヤレス信号 FDD-LTE 76 % システム **⑨**初期設定 リフレッシュ 適用 システム情報

## **3.P2P機能を有効にする**

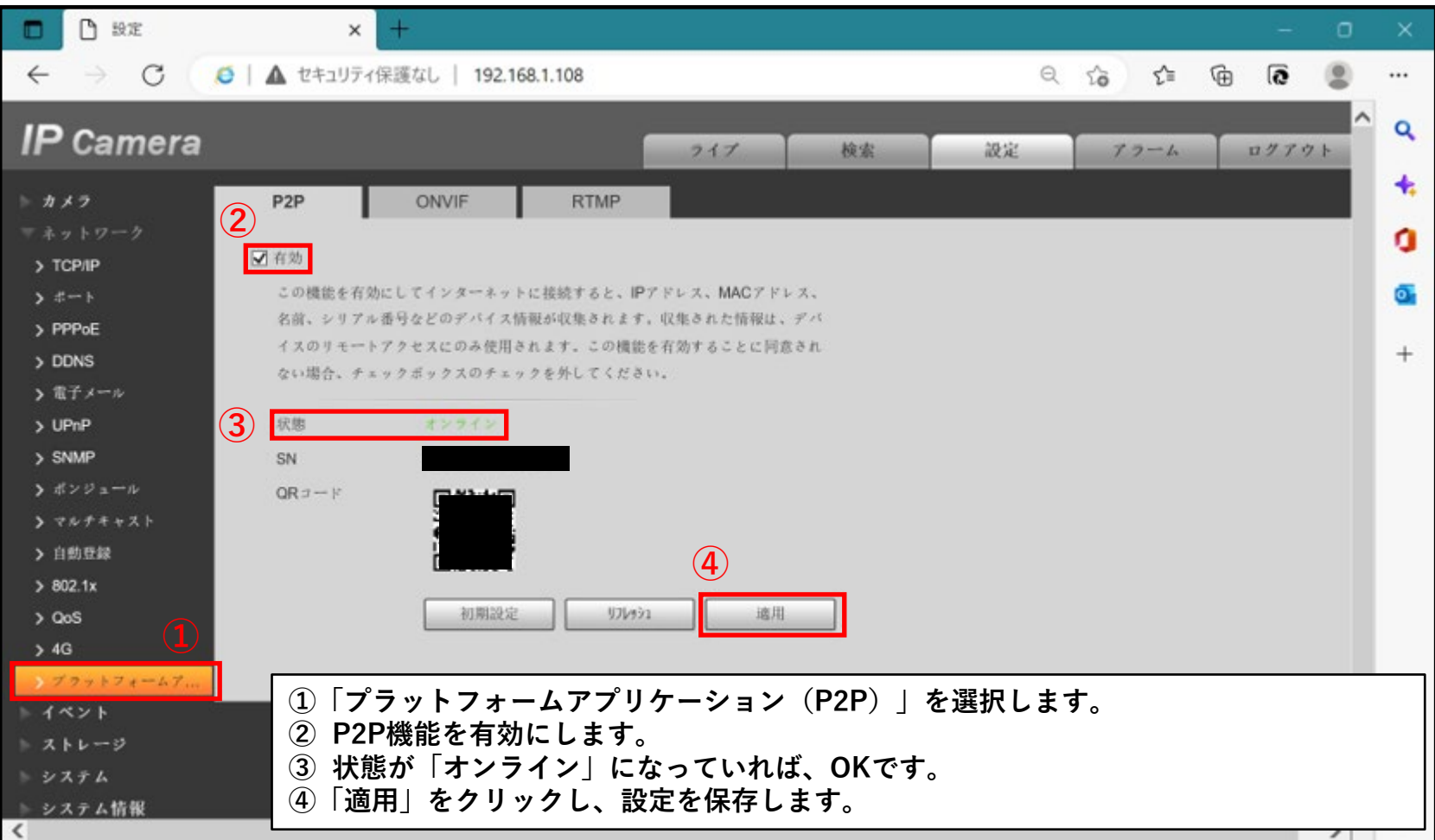

### **4.遠隔アプリ/ソフトウェアでアクセスする**

**「DMSS」「SmartPSS」「SmartPSS Lite」等の 遠隔アプリ/ソフトウェアで、カメラのシリアル番号を入力して登録します。**

**※DMSSで機器の登録をする際は、「ワイヤレスカメラ」を選択してください。**

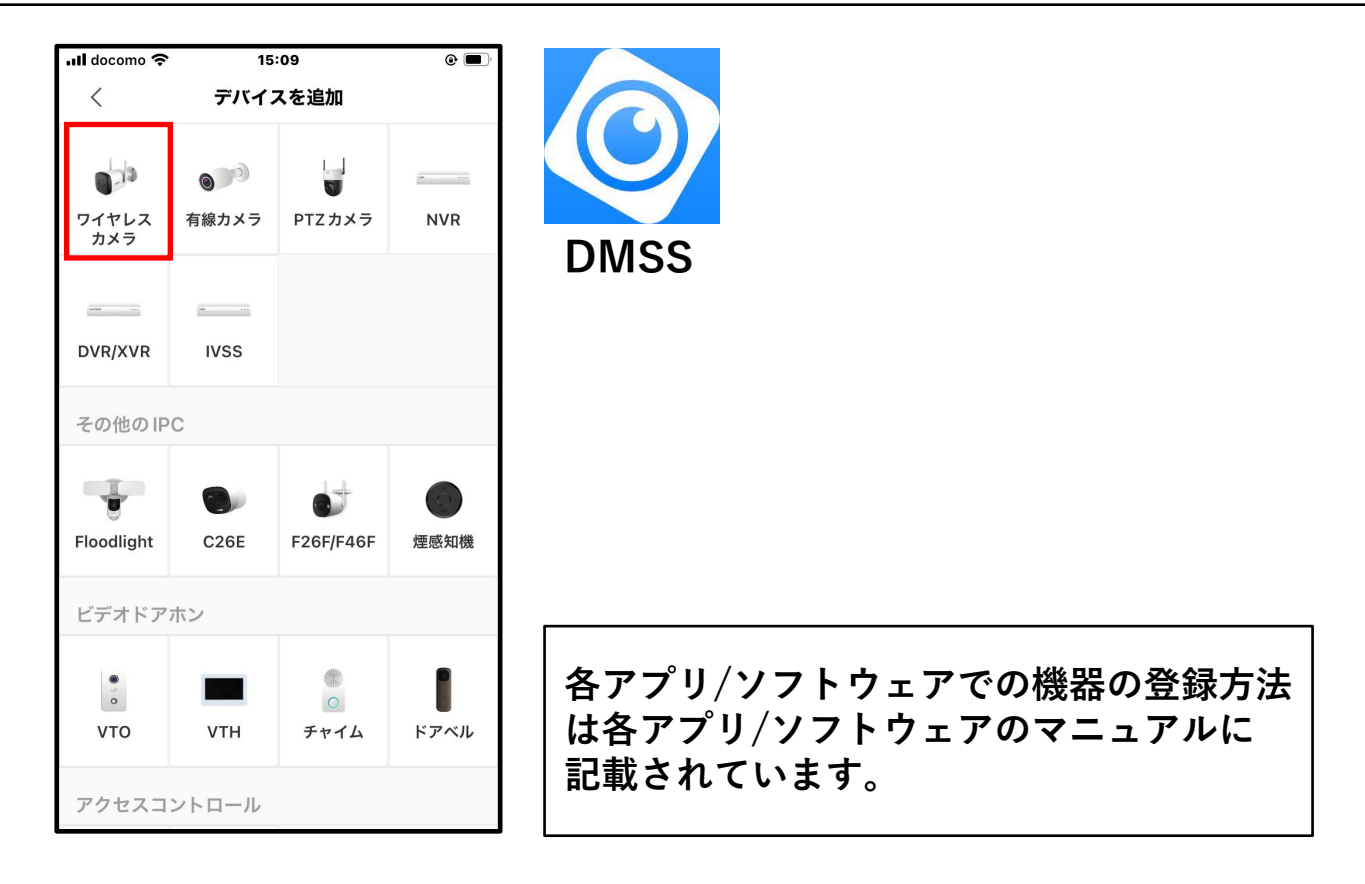